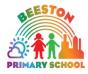

**Beeston Primary School** 

Town Street, Leeds, LS11 8PN

"Promoting a love of learning"

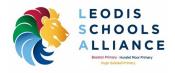

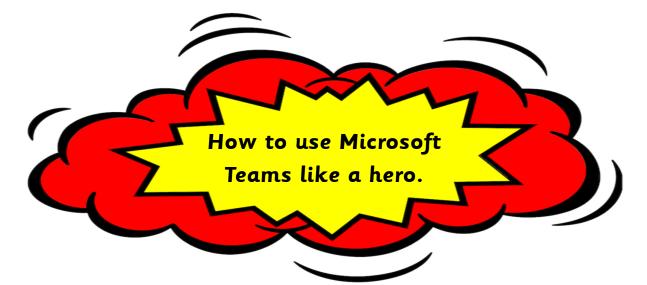

If you and your class need to learn from home you will be using a programme called Microsoft Teams. This means you can still share your learning with your teacher and keep busy at home, learning all the things every hero needs to know.

These familiar faces will help you through this guide so you and your adults at home can use Teams with confidence. It is important you know your username and password, your teacher will have given you this information. Write it on the front of this guide so you know it is somewhere safe.

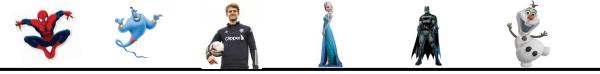

| Moresoft Teams - □ ×<br>Microsoft Teams          |                                 |
|--------------------------------------------------|---------------------------------|
|                                                  | Sign-in address:                |
| Enter your work, school or<br>Microsoft account. | Password:                       |
| Sign-in address<br>Sign in                       | You need to keep these safe and |
| Not on Teams yet? Learn more                     | private.                        |
| Sign up for free                                 |                                 |

Headteacher Mr. N. Edensor

Tel. No: 0113 2716978

Email: mainoffice@beestonprimary.org www.beestonprimaryschool.co.uk

Part of the Leodis Schools Alliance

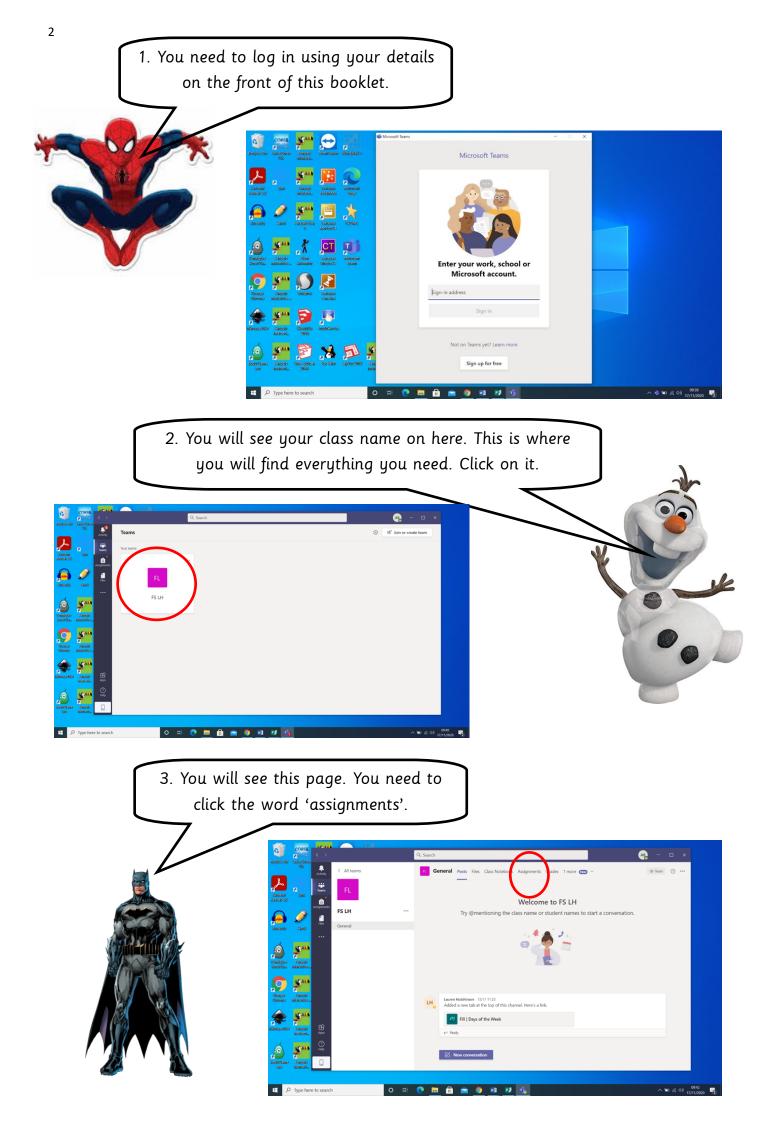

4. This is where you will find the lessons and tasks your teacher has uploaded for you. 'Assigned' means you need to do them and 'completed' means you have finished and handed your work back to your teacher. When you are ready to start a lesson click on the lesson you want to do.

Your teacher will put the date on everything they upload. You should try your best to have a go at everything sent to you for that day.

| CORES                           | 17.18                                                                                                    |           |            |                                                                         |                          |
|---------------------------------|----------------------------------------------------------------------------------------------------|-----------|------------|-------------------------------------------------------------------------|--------------------------|
| terryste Bin Luzzia Careb       | $\langle \rangle$                                                                                                    |           | Q, Se      | rch 🧛                                                                   | - 🗆 ×                    |
| UX .                            | Activity C                                                                                                    | All teams | <b>P</b> . | General Posts Files Class Notebook Assignments Grades Fill   Days of th | <sup>⊮™</sup> O          |
| Acrositati Igaza<br>Resultar SC | iii<br>Teams                                                                                                    | FL        |            | resigned                                                                |                          |
| <u>a</u>                        | Assignments                                                                                                    | S LH ·    | - (        | 17.11.20 Easter Reading Comprehension<br>Due tomorrow at 23:59          | 4 points                 |
| Andrasiky Sandi                 |                                                                                                    | perier ai |            | 13.11.20 Guided Reading: Rosa Parks                                     | ~                        |
| Califytre Repuis                |                                                                                                    |           |            | Christmas Quiz                                                          | ~                        |
| ficegies<br>Gioreste            |                                                                                                    |           |            |                                                                         |                          |
| Sectors (17)                    | H<br>Apps                                                                                                    |           |            |                                                                         |                          |
| solar filance<br>Jub            | Image: Constraint of the second second secon |           |            |                                                                         |                          |
| بالم                            | e to search                                                                                                    | 0 =       | H 💽        | m 🗄 🖮 🧿 10 12 🕵                                                         | ^ ‰ ∉ ¢∛ <sup>0942</sup> |

5. Here is everything you need. Your teacher could upload word documents, PowerPoints or PDFs. Somethings you can type on to and change and other things you can't. Click on them to open them. They will also give you instructions.

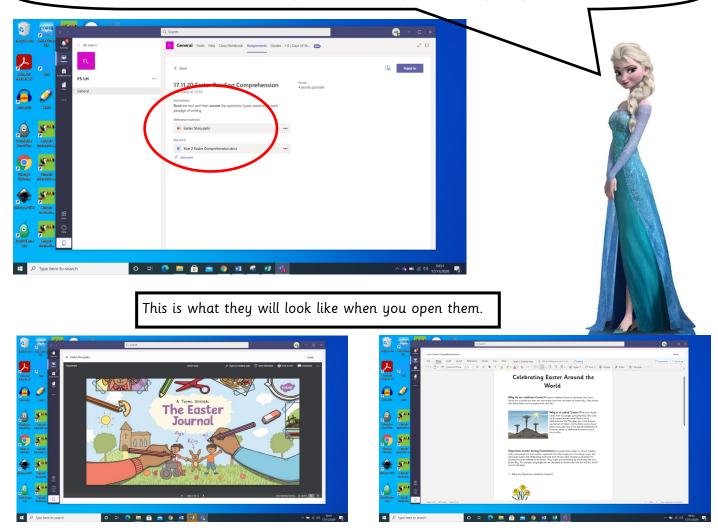

6. If your teacher asks you questions you can click on the page and type your answers. They might ask you to highlight an answer instead. When you have completed your work you need to press the word 'close' in the corner of your screen.

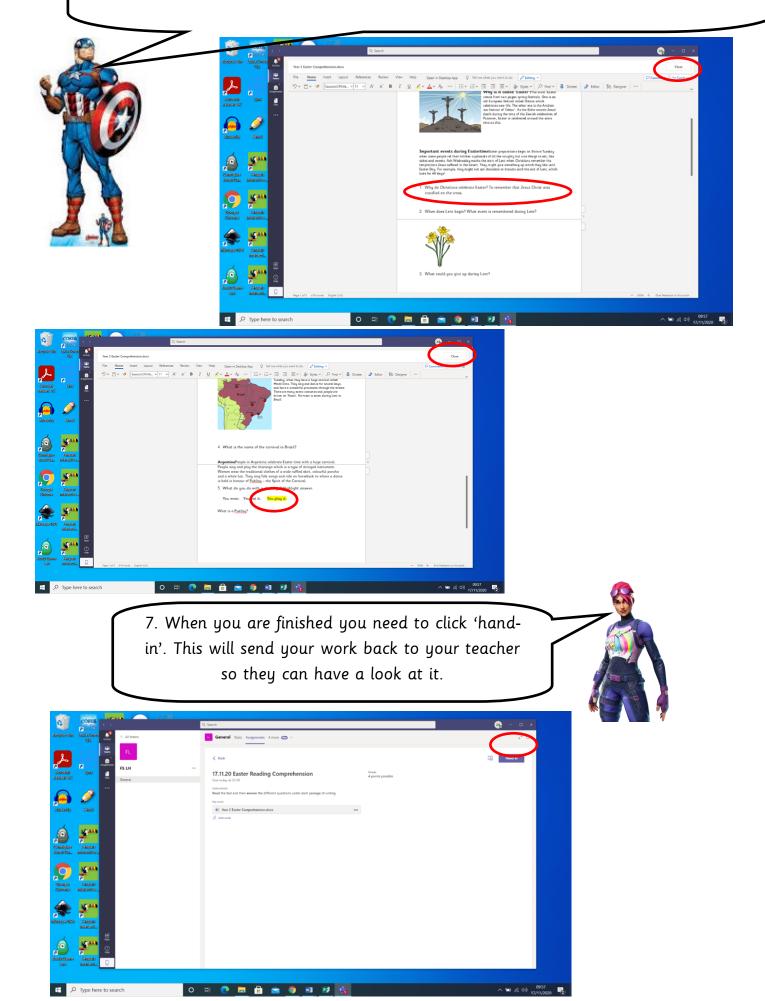

4

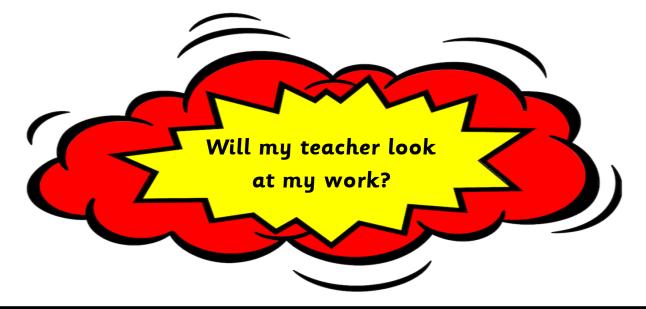

Yes, your teacher will look at everything you have done on Teams. They might write a short comment back to you in the feedback box or use a highlighter tool to show you which parts of your work are tickled pink or growing green, like they do in class. This next section of the guide will teach you how to look at the feedback.

1. When you log on you will see a red dot with a number near the bell. Click this and it will show you when a piece of work has been returned to you. This means your teacher has written a comment.

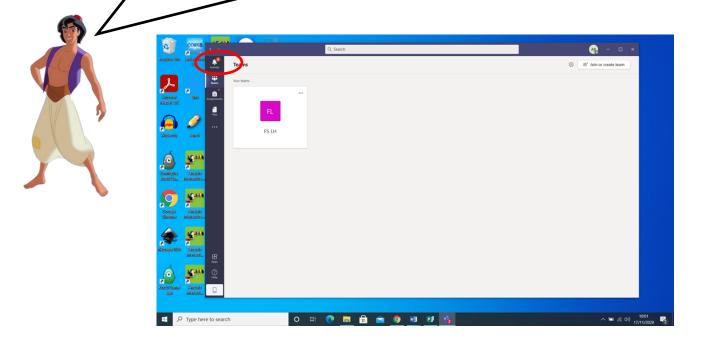

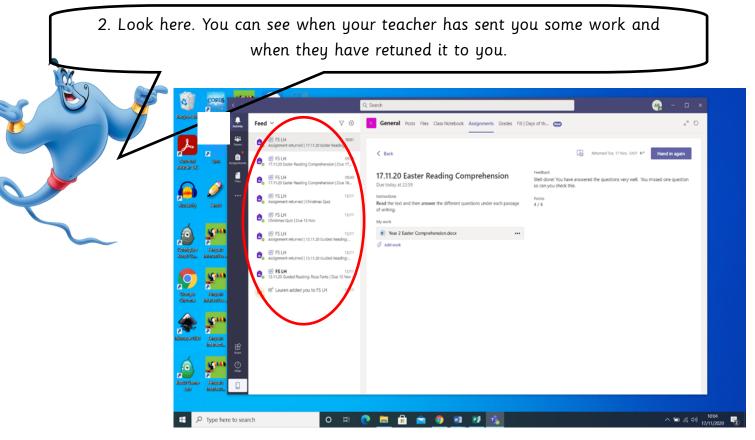

| e                      | CORES                   | <ul> <li>&lt; &gt;</li> </ul> |                                                                                                    |       | Q, Search |                                      |               |              |                                   |                                                                               |                                      | <u></u>                |                             |              |
|------------------------|-------------------------|-------------------------------|----------------------------------------------------------------------------------------------------|-------|-----------|--------------------------------------|---------------|--------------|-----------------------------------|-------------------------------------------------------------------------------|--------------------------------------|------------------------|-----------------------------|--------------|
| Resyste Bin            | Lasis Carels<br>UX      | Activity                      | Feed ~                                                                                                    | 70    | n Gen     | eral Posts                           | Files Class N | otebook Assi | gnments Grades I                  | Fill   Days of th                                                             |                                      |                        | o                           |              |
| Assolution (C          | e<br>Igez               |                               | Book FS LH     Assignment returned   17.11.20 E     Book FS LH     Book FS LH     17.11.20 Easter Reading Compret                                  |       | < Bac     | k                                    |               |              |                                   |                                                                               | Returned Tue, 17 Nov, 10.01 🖌        | Hand in again          |                             |              |
| Asstacily              | Dest                    | <b>1</b>                      | B: FS LH     IT.1120 Easter Reading Compret     B: FS LH     Assignment returned   Christmas     E: FS LH     Christmas Curl Due 11 Nov            |       | Due too   | lay at 23:59<br>ms<br>e text and the |               |              | rehension<br>ns under each passag | Feedback<br>Well donet You have a<br>so can you check this<br>Points<br>4 / 4 | inswered the questions very well. Yo | ou missed one question |                             |              |
| Configure<br>Xeelo Sa. | Relevals<br>Interactive |                               | Christmas Quiz   Due 13 Nov     Christmas Quiz   Due 13 Nov     EF FS LH     Assignment returned   13.11.20 C     Assignment returned   13.11.20 C | 13/11 |           | ear 2 Easter C<br>work               | omprehension. | docx         |                                   |                                                                               |                                      |                        |                             |              |
| Kicagia<br>Girana      | Faquis<br>Interactive   |                               | • B. EFSLH<br>13.11.20 Guided Reading: Rosa P                                                                                                    |       |           |                                      |               |              |                                   |                                                                               |                                      |                        |                             |              |
| a<br>Idenajie (02)     | Sangtain<br>Interstelle | ₿                             |                                                                                                    |       |           |                                      |               |              |                                   |                                                                               |                                      |                        |                             |              |
| Koole Game<br>Sab      | Rangtald<br>Interpreti  | ©                             |                                                                                                    |       |           |                                      |               |              |                                   |                                                                               |                                      |                        |                             |              |
| # P                    | Type here               | to searc                      | ch                                                                                                    | O Ħ   | C 🗖       | Ê.                                   | <b>•</b> 0    | 1            | 1 🔥                               |                                                                               |                                      | ~ 10 @                 | (네) 10:04<br>(네) 17/11/2020 | , <b>-</b> 2 |

3. Your teacher might leave you a brief comment, like "well done", or ask you to open your work again to have a look at some tickled pink or growing green feedback, like in the red circle. They might award you some points for trying your best and doing well. If they ask you to look at your work again click back on it, where the green circle is showing you. If they haven't asked you to look at your work again you don't need to do anything else.

clipper

4. You can see here where your teacher has highlighted parts of your work. Please don't change this. You can type back any new answers you have been asked to think about, just like you did at the start. When you have done this make sure you click 'close'.

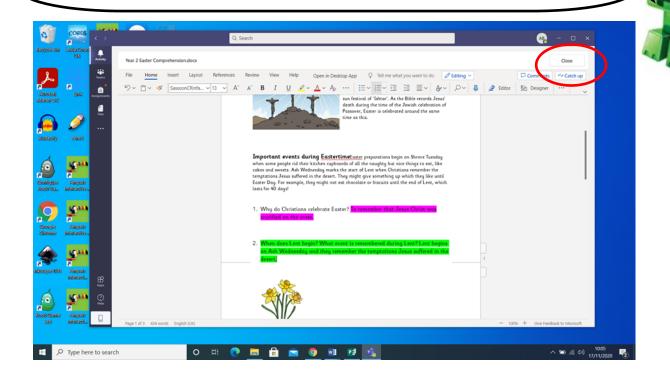

5. Finally, you need to click 'hand in' one last time so your teacher can see you have looked at any tickled pink or growing green feedback, checked any mistakes or completed another challenge.

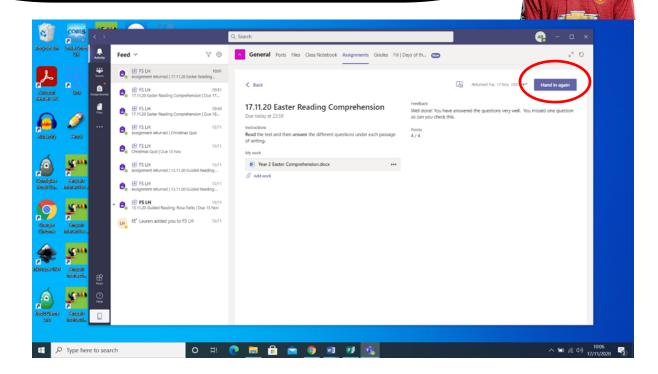

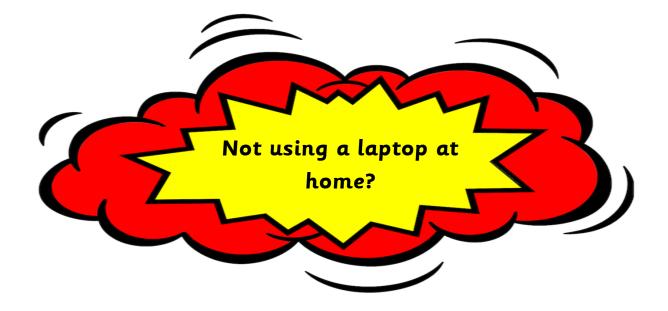

Don't worry. Microsoft Teams can be used on iPads, tablets and phones. Things might look slightly different but all the key information in this guide is still useful. This is how it might look on a phone or tablet.

| 11:58    |                                                                                                | i ? 🔳             |        |                 |                       |                    |             |                                                                    |                                |                |             |
|----------|------------------------------------------------------------------------------------------------|-------------------|--------|-----------------|-----------------------|--------------------|-------------|--------------------------------------------------------------------|--------------------------------|----------------|-------------|
|          | Q. Feed ∽                                                                                      | Y                 | 1      | 1:58            |                       | .all S             | <b>* ()</b> | 11:58                                                              |                                |                | i † 🔁 🔳     |
|          | 🗄 Assignments sent a message                                                                   | 10:50             | ≡      | = Q             | Assignments           |                    |             | <                                                                  | FS LH                          |                | Hand in     |
| • 8      | Chat with Assignments<br>17.11.20 Easter Reading Comprehension                                 | on   Du           |        | Assigned        |                       |                    |             |                                                                    | ) Easter Readir                | ng             |             |
| •        | Assignments sent a message                                                                     | 10:01             | To vie | w older assignr | nents, navigate to ar | n individual class | team.       | Compre<br>Due today a                                              | ehension                       |                |             |
| 8        | Chat with Assignments<br>Assignment returned   17.11.20 Easter                                 | Readin            |        |                 | ading Comprehensi     |                    | pints       | Instructions<br>Read the tex                                       | t and then <b>answer</b> the q | uestions typed |             |
| 6        | 🕆 Assignments sent a message                                                                   | 09:51             |        |                 | 9                     |                    |             | underneath                                                         | each passage of writing.       | ,              |             |
| 8        | Chat with Assignments<br>17.11.20 Easter Reading Comprehension                                 | on   Du           | >      | Completed       |                       |                    |             | Reference mat                                                      | r Story.pptx                   |                |             |
| â        | Assignments sent a message     Chat with Assignments                                           | 09:40             |        |                 |                       |                    |             | My work                                                            |                                |                |             |
|          | 17.11.20 Easter Reading Comprehension                                                          | on   Du           |        |                 |                       |                    |             |                                                                    | 2 Easter Comprehension         | .docx          |             |
| Ê        | Assignments sent a message<br>Chat with Assignments<br>Assignment returned   Christmas Quiz    | Friday            |        |                 |                       |                    |             | <ul> <li>Add work</li> <li>Points</li> <li>4 points pos</li> </ul> |                                |                |             |
| â        | Assignments sent a message     Chat with Assignments     Christmas Quiz   Due 13 Nov           | Friday            |        |                 |                       |                    |             | ြည်း Immers                                                        |                                |                |             |
| 8        | Assignments sent a message     Chat with Assignments     Assignment returned   13.11.20 Guider | Friday<br>d Readi |        |                 |                       |                    |             |                                                                    |                                |                |             |
| A        | Assignments sent a message     Chat with Assignments     Assignment returned L13.11.20 Guider  | Friday<br>d Readi |        |                 |                       |                    | (1)         |                                                                    |                                |                |             |
| Activity | දිරිපී බ් ඩ්<br>Teams Assignments Files                                                        | •••<br>More       | Act    | ivity Team      |                       |                    | •••<br>More | Activity                                                           | ີເວິ້ງ ອີ<br>Teams Assignments | Files          | •••<br>More |

Everything you need is still here, like on a laptop or school computer. Look at the bottom, in the red circle, you can see the bell and word 'assignments' just like it shows you in the guide. Click on these to find what you need.

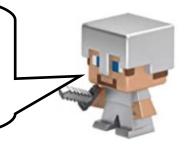

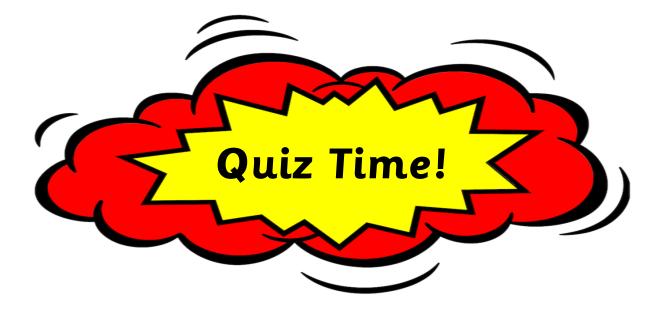

Your teacher might set you a quiz to have a go at. This is a fun way for you to share some of your learning and show off your knowledge.

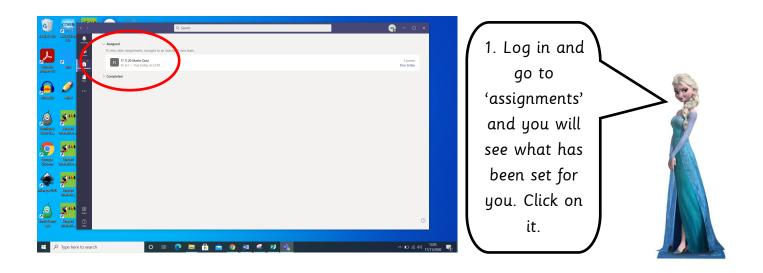

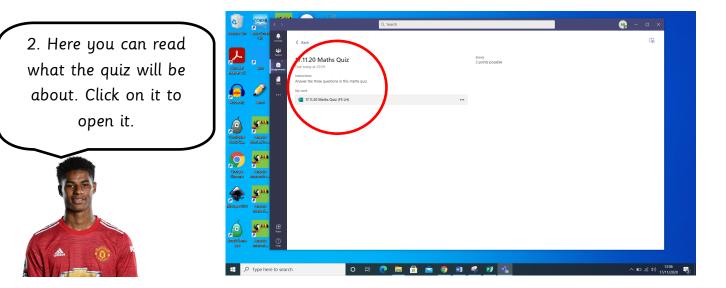

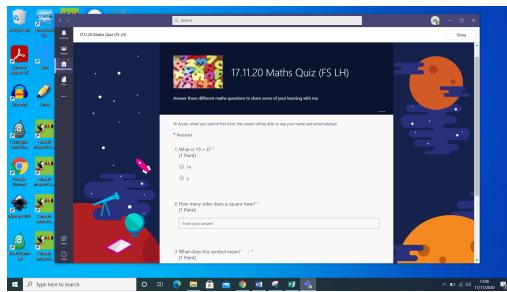

3. Some times you will click next to an answer and others you will type your answer in.

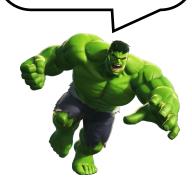

4. Don't forget to press submit! This will end the quiz and send your answers to your teacher.

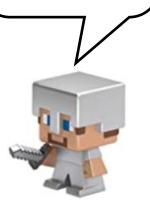

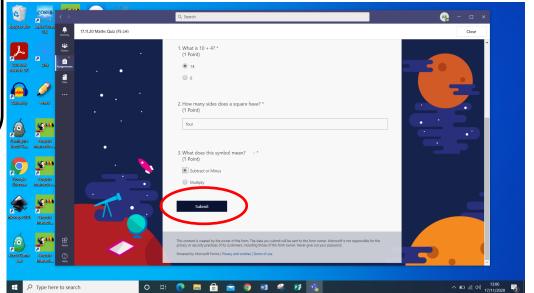

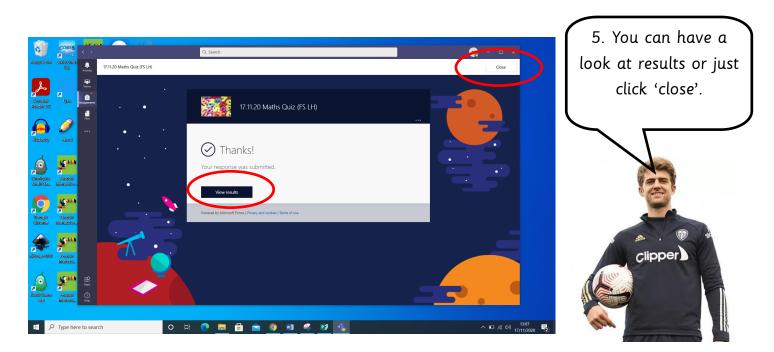

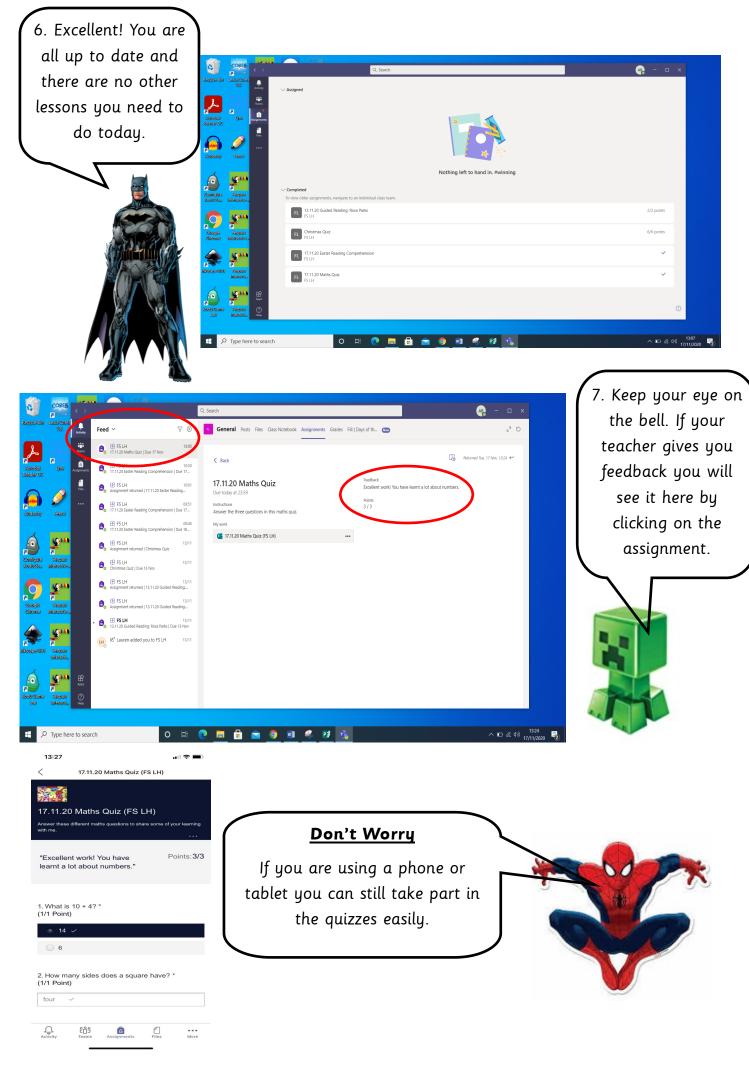